# **pwclient**

**Stephen Finucane**

**May 04, 2023**

# **CONTENTS**

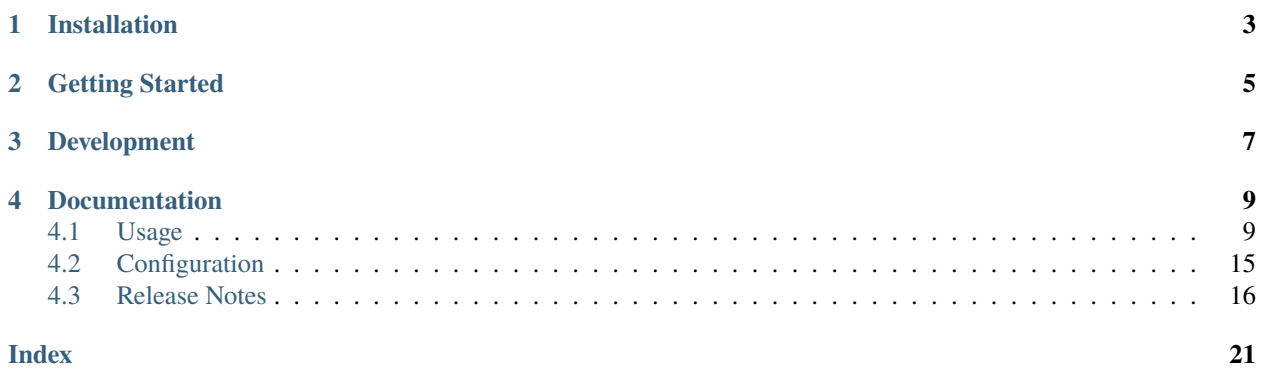

*pwclient* is a VCS-agnostic tool for interacting with [Patchwork,](http://jk.ozlabs.org/projects/patchwork/) the web-based patch tracking system.

**ONE**

# **INSTALLATION**

<span id="page-6-0"></span>The easiest way to install *pwclient* and its dependencies is using pip. To do so, run:

\$ python3 -m pip install pwclient

You can also install *pwclient* manually. First, install the required dependencies. On Fedora, run:

\$ sudo dnf install python-pbr

On Ubuntu, run:

\$ sudo apt-get install python-pbr

Once dependencies are installed, clone this repo and run setup.py:

```
$ git clone https://github.com/getpatchwork/pwclient
$ cd pwclient
$ python3 -m pip install --user .
```
# **TWO**

# **GETTING STARTED**

<span id="page-8-0"></span>To use *pwclient*, you will need a .pwclientrc file, located in your home directory (\$HOME or ~). You can point to another path with the environment variable PWCLIENTRC. Patchwork itself provides sample .pwclientrc files for projects at /project/{projectName}/pwclientrc/. For example, [here](https://patchwork.ozlabs.org/project/patchwork/pwclientrc/) is the .pwclientrc file for Patchwork itself.

# **THREE**

# **DEVELOPMENT**

<span id="page-10-0"></span>If you're interested in contributing to *pwclient*, first clone the repo:

\$ git clone https://github.com/getpatchwork/pwclient \$ cd pwclient

Create a *virtualenv*, then install the package in [editable](https://pip.pypa.io/en/stable/reference/pip_install/#editable-installs) mode:

```
$ virtualenv .venv
$ source .venv/bin/activate
$ python3 -m pip install --editable .
```
# **FOUR**

# **DOCUMENTATION**

# <span id="page-12-2"></span><span id="page-12-1"></span><span id="page-12-0"></span>**4.1 Usage**

# **4.1.1 pwclient**

```
usage: pwclient [-h]
                {apply,git-am,get,info,projects,check-get,check-list,check-info,check-
˓→create,states,view,update,list,search}
                ...
```
#### -h, --help

show this help message and exit

Use 'pwclient <command> –help' for more info.

To avoid unicode encode/decode errors, you should export the LANG or LC\_ALL environment variables according to the configured locales on your system. If these variables are already set, make sure that they point to valid and installed locales.

#### **pwclient apply**

usage: pwclient apply [--help] [-h] [-p PROJECT] PATCH\_ID [PATCH\_ID ...]

#### patch\_id

patch ID

#### --help

show this help message and exit

#### -h, --use-hashes

lookup by patch hash

-p <project>, --project <project>

lookup patch in project

#### <span id="page-13-0"></span>**pwclient check-create**

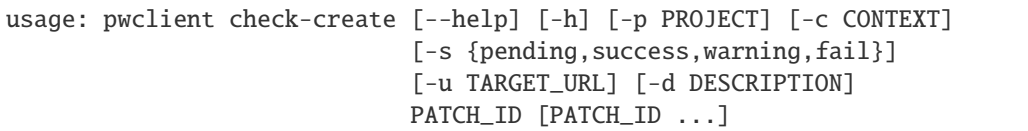

#### patch\_id

patch ID

#### --help

show this help message and exit

```
-h, --use-hashes
```
lookup by patch hash

- -p <project>, --project <project> lookup patch in project
- -c <context>, --context <context>

```
-s {pending, success, warning, fail}, --state {pending, success, warning, fail}
```

```
-u <target_url>, --target-url <target_url>
```

```
-d <description>, --description <description>
```
### **pwclient check-get**

```
usage: pwclient check-get [--help] [-h] [-p PROJECT] [-f FORMAT]
                         PATCH_ID [PATCH_ID ...]
```
### patch\_id

patch ID

#### --help

show this help message and exit

#### -h, --use-hashes

lookup by patch hash

- -p <project>, --project <project> lookup patch in project
- -f <format>, --format <format>

print output in the given format. You can use tags matching fields, e.g. %{context}, %{state}, or %{msgid}.

#### <span id="page-14-0"></span>**pwclient check-info**

```
usage: pwclient check-info [-h] [PATCH_ID] CHECK_ID
```
#### patch\_id

patch ID (required if using the REST API backend)

#### check\_id

check ID

-h, --help

show this help message and exit

#### **pwclient check-list**

usage: pwclient check-list [-h] [-u USER] [PATCH\_ID]

#### patch\_id

patch ID (required if using the REST API backend)

# -h, --help

show this help message and exit

-u <user>, --user <user>

user (name or ID) to filter checks by

#### **pwclient get**

usage: pwclient get [--help] [-h] [-p PROJECT] PATCH\_ID [PATCH\_ID ...]

#### patch\_id

patch ID

#### --help

show this help message and exit

-h, --use-hashes

lookup by patch hash

-p <project>, --project <project>

lookup patch in project

#### **pwclient git-am**

```
usage: pwclient git-am [--help] [-h] [-p PROJECT] [-s] [-3] [-m]
                       PATCH_ID [PATCH_ID ...]
```
#### patch\_id

patch ID

#### <span id="page-15-0"></span>--help

show this help message and exit

#### -h, --use-hashes

lookup by patch hash

-p <project>, --project <project>

lookup patch in project

#### -s, --signoff

pass '–signoff' to 'git-am'

 $-3, -3$ way

pass '–3way' to 'git-am'

#### -m, --msgid

pass '–message-id' to 'git-am'

#### **pwclient info**

usage: pwclient info [--help] [-h] [-p PROJECT] PATCH\_ID [PATCH\_ID ...]

#### patch\_id

patch ID

#### --help

show this help message and exit

-h, --use-hashes

lookup by patch hash

-p <project>, --project <project> lookup patch in project

#### **pwclient list**

```
usage: pwclient list [-h] [-s STATE] [-a ARCHIVED] [-p PROJECT] [-w WHO]
                     [-d WHO] [-n MAX#] [-N MAX#] [-m MESSAGEID] [-H HASH]
                     [-f FORMAT]
                     [STR]
```
#### str

substring to search for patches by name

#### -h, --help

show this help message and exit

-s <state>, --state <state>

filter by patch state (e.g., 'New', 'Accepted', etc.)

### -a, --archived

filter by patch archived state

```
-p <project>, --project <project>
     filter by project name (see 'projects' for list)
```
- -w <who>, --submitter <who> filter by submitter (name, e-mail substring search)
- -d <who>, --delegate <who>

filter by delegate (name, e-mail substring search)

 $-n \langle \text{max}\# \rangle$ 

limit results to first n

#### $-\mathbf{N}$

limit results to last N

- -m <messageid>, --msgid <messageid> filter by Message-Id
- -H <hash>, --hash <hash>

filter by hash

-f <format>, --format <format>

print output in the given format. You can use tags matching fields, e.g. %{id}, %{state}, or %{msgid}.

#### **pwclient projects**

usage: pwclient projects [-h]

#### -h, --help

show this help message and exit

#### **pwclient search**

```
usage: pwclient search [-h] [-s STATE] [-a ARCHIVED] [-p PROJECT] [-w WHO]
                       [-d WHO] [-n MAX#] [-N MAX#] [-m MESSAGEID] [-H HASH]
                       [-f FORMAT]
                       [STR]
```
str

substring to search for patches by name

### -h, --help

show this help message and exit

-s <state>, --state <state>

filter by patch state (e.g., 'New', 'Accepted', etc.)

# -a, --archived

filter by patch archived state

# -p <project>, --project <project>

filter by project name (see 'projects' for list)

```
-w <who>, --submitter <who>
     filter by submitter (name, e-mail substring search)
```
- -d <who>, --delegate <who> filter by delegate (name, e-mail substring search)
- $-n \langle \text{max}\# \rangle$

limit results to first n

#### $-N$

limit results to last N

- -m <messageid>, --msgid <messageid> filter by Message-Id
- -**H** <hash>, --**hash** <hash> filter by hash
- -f <format>, --format <format>

print output in the given format. You can use tags matching fields, e.g. %{id}, %{state}, or %{msgid}.

#### **pwclient states**

usage: pwclient states [-h]

-h, --help

show this help message and exit

#### **pwclient update**

```
usage: pwclient update [--help] [-h] [-p PROJECT] [-c COMMIT-REF] [-s STATE]
                       [-a {yes,no}]
                       PATCH_ID [PATCH_ID ...]
```
#### patch\_id

patch ID

#### --help

show this help message and exit

-h, --use-hashes

lookup by patch hash

- -p <project>, --project <project> lookup patch in project
- -c <commit-ref>, --commit-ref <commit-ref> commit reference hash
- -s <state>, --state <state> set patch state (e.g., 'Accepted', 'Superseded' etc.)
- -a {yes,no}, --archived {yes,no} set patch archived state

using a COMMIT-REF allows for only one ID to be specified

#### <span id="page-18-1"></span>**pwclient view**

usage: pwclient view [--help] [-h] [-p PROJECT] PATCH\_ID [PATCH\_ID ...]

patch\_id

patch ID

--help

show this help message and exit

-h, --use-hashes

lookup by patch hash

-p <project>, --project <project> lookup patch in project

# <span id="page-18-0"></span>**4.2 Configuration**

*pwclient* reads configuration from the .pwclientrc file, located in your home directory (\$HOME or ~). You can point to another path with the environment variable PWCLIENTRC. Patchwork itself provides sample .pwclientrc files for projects at:

/project/{projectName}/pwclientrc/

For example, [here](https://patchwork.ozlabs.org/project/patchwork/pwclientrc/) is the .pwclientrc file for Patchwork itself.

# **4.2.1 Format**

The .pwclientrc file is an [INI-style](https://en.wikipedia.org/wiki/INI_file) config file, **containing** an options section along with a section for each project.

The options section provides the following configuration options:

#### default

The default project to use. Must be configured if not specifying a project via the command line.

#### signoff

Add a Signed-Off-By: line to commit messages when applying patches using the git-am command. Defaults to False.

#### 3way

Enable three-way merge when applying patches using the git-am command. Defaults to False.

#### msgid

Add a Message-Id: line to commit messages when applying patches using the git-am command. Defaults to False.

The names of the project sections must correspond to the project names in Patchwork, as reflected in the project's URL in Patchwork. Multiple projects can be defined, but no two projects can share the same name. Project sections require the following configuration options:

url

The URL of the API endpoint for the Patchwork instance that the project is available on. This depends on the API *backend* in use. For the rest backend, this will typically be \$PATCHWORK/api. For example:

<https://patchwork.ozlabs.org/api>

For the xmlrpc backend, this is will typically be \$PATCHWORK\_URL/xmlrpc. For example:

#### <https://patchwork.ozlabs.org/xmlrpc>

In addition, the following options are optional:

#### backend

The API backend to use. One of: rest, xmlrpc

#### username

Your Patchwork username.

#### password

Your Patchwork password.

#### token

Your Patchwork API token. (only supported with rest backend)

**Note:** Patchwork credentials are only needed for certain operations, such as updating the state of a patch. You will also require admin priviledges on the instance in question.

# **4.2.2 Example**

[options]  $default = patchwork$ 

```
[patchwork]
backend = rest
url = http://patchwork.ozlabs.org/api/
token = 088cade25e52482e6486794ef4a4561d3e5fe727
```
# **4.2.3 Legacy Format**

Older Patchwork instances may provide a legacy version of the . pwclientrc file that did not support multiple projects. *pwclient* will automatically convert this version of the file to the latest version.

# <span id="page-19-0"></span>**4.3 Release Notes**

# **4.3.1 2.5.0**

#### **New Features**

• The pwclient list command now accepts a --hash option to list patches by hash.

# **4.3.2 2.4.0**

### **New Features**

• Python 3.10 support has been added.

# **4.3.3 2.3.0**

#### **Prelude**

*pwclient* version 2.3.0 fixes a number of bugs introduced in 2.2.0 as part of the Patchwork REST API feature.

# **4.3.4 2.2.0**

#### **Prelude**

*pwclient* version 2.2 introduces preliminary support for the Patchwork REST API, first introduced in Patchwork 2.0. We encourage users to test this functionality by setting the new [\$project] backend setting to rest. Please report any bugs encountered. More details are provided below and in the documentation.

#### **New Features**

- The check-list and check-create commands now accept a -h (help) paramter.
- It is now possible to set the path of the pwclientrc file using the PWCLIENRC environment variable. This can be useful for automation.
- pwclient now provides experimental support for the REST API first introduced in Patchwork 2.0. This can be enabled by adding the backend = rest setting to your pwclientrc file. For example:

```
[options]
default = patchwork[patchwork]
backend = resturl = https://patchwork.ozlabs.org/api/
token = 088cade25e52482e6486794ef4a4561d3e5fe727
```
There are likely bugs and features gaps in this implementation. Report any bugs to either [the mailing list](mailto:patchwork@ozlabs.org) or [GitHub issue tracker.](https://github.com/getpatchwork/pwclient/issues)

### **Upgrade Notes**

- Python 3.6 support has been removed.
- Python 3.10 support has been added.
- The check-list command now accepts a PATCH\_ID positional argument and --user USER option to allow users to filter checks by patch and creator respectively. The PATCH\_ID argument is currently optional for the XML-RPC API backend but is required for the REST API backend.

• The check-info command now takes two positional arguments, PATCH\_ID and CHECK\_ID. Previously, it only took CHECK\_ID. The PATCH\_ID argument remains optional for the XML-RPC API backend but is required for the REST API backend.

### **4.3.5 2.0.0**

#### **Upgrade Notes**

• Support for Python 2.7 and 3.5 has been dropped. The minimum Python version now supported in Python 3.6.

# **4.3.6 1.3.0**

#### **New Features**

• Add a new pwclient check-get command to query the checks run against a specific patch.

### **4.3.7 1.2.0**

#### **New Features**

• The pwclient git-am command can now passthrough the -m flag to -m.

# **4.3.8 1.1.1**

#### **Upgrade Notes**

• PyPy is no longer officially supported.

# **4.3.9 1.1.0**

#### **New Features**

- Most options now have a long opt equivalent. For example:
	- \$ pwclient update –archived yes 123

#### **Bug Fixes**

• The pwclient view command will now decode received mboxes on Python 2.7.

# **4.3.10 1.0.0**

### **Prelude**

Initial release of *pwclient* package.

# **INDEX**

# <span id="page-24-0"></span>Symbols

-3

pwclient-git-am command line option, [12](#page-15-0) -H pwclient-list command line option, [13](#page-16-0) pwclient-search command line option, [14](#page-17-0)  $-N$ pwclient-list command line option, [13](#page-16-0) pwclient-search command line option, [14](#page-17-0)  $--3$ way pwclient-git-am command line option, [12](#page-15-0) --archived pwclient-list command line option, [12](#page-15-0) pwclient-search command line option, [13](#page-16-0) pwclient-update command line option, [14](#page-17-0) --commit-ref pwclient-update command line option, [14](#page-17-0) --context pwclient-check-create command line option, [10](#page-13-0) --delegate pwclient-list command line option, [13](#page-16-0) pwclient-search command line option, [14](#page-17-0) --description pwclient-check-create command line option, [10](#page-13-0) --format pwclient-check-get command line option, [10](#page-13-0) pwclient-list command line option, [13](#page-16-0) pwclient-search command line option, [14](#page-17-0) --hash pwclient-list command line option, [13](#page-16-0) pwclient-search command line option, [14](#page-17-0) --help pwclient command line option, [9](#page-12-2) pwclient-apply command line option, [9](#page-12-2) pwclient-check-create command line option, [10](#page-13-0) pwclient-check-get command line option, [10](#page-13-0) pwclient-check-info command line option,

[11](#page-14-0) pwclient-check-list command line option, [11](#page-14-0) pwclient-get command line option, [11](#page-14-0) pwclient-git-am command line option, [11](#page-14-0) pwclient-info command line option, [12](#page-15-0) pwclient-list command line option, [12](#page-15-0) pwclient-projects command line option, [13](#page-16-0) pwclient-search command line option, [13](#page-16-0) pwclient-states command line option, [14](#page-17-0) pwclient-update command line option, [14](#page-17-0) pwclient-view command line option, [15](#page-18-1) --msgid pwclient-git-am command line option, [12](#page-15-0) pwclient-list command line option, [13](#page-16-0) pwclient-search command line option, [14](#page-17-0) --project pwclient-apply command line option, [9](#page-12-2) pwclient-check-create command line option, [10](#page-13-0) pwclient-check-get command line option, [10](#page-13-0) pwclient-get command line option, [11](#page-14-0) pwclient-git-am command line option, [12](#page-15-0) pwclient-info command line option, [12](#page-15-0) pwclient-list command line option, [12](#page-15-0) pwclient-search command line option, [13](#page-16-0) pwclient-update command line option, [14](#page-17-0) pwclient-view command line option, [15](#page-18-1) --signoff pwclient-git-am command line option, [12](#page-15-0) --state pwclient-check-create command line option, [10](#page-13-0) pwclient-list command line option, [12](#page-15-0) pwclient-search command line option, [13](#page-16-0) pwclient-update command line option, [14](#page-17-0) --submitter pwclient-list command line option, [13](#page-16-0) pwclient-search command line option, [13](#page-16-0) --target-url pwclient-check-create command line

option, [10](#page-13-0) --use-hashes pwclient-apply command line option, [9](#page-12-2) pwclient-check-create command line option, [10](#page-13-0) pwclient-check-get command line option, [10](#page-13-0) pwclient-get command line option, [11](#page-14-0) pwclient-git-am command line option, [12](#page-15-0) pwclient-info command line option, [12](#page-15-0) pwclient-update command line option, [14](#page-17-0) pwclient-view command line option, [15](#page-18-1) --user pwclient-check-list command line option, [11](#page-14-0) -a pwclient-list command line option, [12](#page-15-0) pwclient-search command line option, [13](#page-16-0) pwclient-update command line option, [14](#page-17-0)  $-c$ pwclient-check-create command line option, [10](#page-13-0) pwclient-update command line option, [14](#page-17-0) -d pwclient-check-create command line option, [10](#page-13-0) pwclient-list command line option, [13](#page-16-0) pwclient-search command line option, [14](#page-17-0)  $\mathbf{-f}$ pwclient-check-get command line option, [10](#page-13-0) pwclient-list command line option, [13](#page-16-0) pwclient-search command line option, [14](#page-17-0) -h pwclient command line option, [9](#page-12-2) pwclient-apply command line option, [9](#page-12-2) pwclient-check-create command line option, [10](#page-13-0) pwclient-check-get command line option, [10](#page-13-0) pwclient-check-info command line option, [11](#page-14-0) pwclient-check-list command line option, [11](#page-14-0) pwclient-get command line option, [11](#page-14-0) pwclient-git-am command line option, [12](#page-15-0) pwclient-info command line option, [12](#page-15-0) pwclient-list command line option, [12](#page-15-0) pwclient-projects command line option, [13](#page-16-0) pwclient-search command line option, [13](#page-16-0) pwclient-states command line option, [14](#page-17-0) pwclient-update command line option, [14](#page-17-0) pwclient-view command line option, [15](#page-18-1) -m

pwclient-git-am command line option, [12](#page-15-0) pwclient-list command line option, [13](#page-16-0) pwclient-search command line option, [14](#page-17-0) -n pwclient-list command line option, [13](#page-16-0) pwclient-search command line option, [14](#page-17-0)  $-p$ pwclient-apply command line option, [9](#page-12-2) pwclient-check-create command line option, [10](#page-13-0) pwclient-check-get command line option, [10](#page-13-0) pwclient-get command line option, [11](#page-14-0) pwclient-git-am command line option, [12](#page-15-0) pwclient-info command line option, [12](#page-15-0) pwclient-list command line option, [12](#page-15-0) pwclient-search command line option, [13](#page-16-0) pwclient-update command line option, [14](#page-17-0) pwclient-view command line option, [15](#page-18-1)  $-S$ pwclient-check-create command line option, [10](#page-13-0) pwclient-git-am command line option, [12](#page-15-0) pwclient-list command line option, [12](#page-15-0) pwclient-search command line option, [13](#page-16-0) pwclient-update command line option, [14](#page-17-0) -u pwclient-check-create command line option, [10](#page-13-0) pwclient-check-list command line option, [11](#page-14-0)  $-W$ pwclient-list command line option, [13](#page-16-0) pwclient-search command line option, [13](#page-16-0)

# $\mathsf{C}$

check\_id pwclient-check-info command line option, [11](#page-14-0)

# P

patch\_id pwclient-apply command line option, [9](#page-12-2) pwclient-check-create command line option, [10](#page-13-0) pwclient-check-get command line option, [10](#page-13-0) pwclient-check-info command line option, [11](#page-14-0) pwclient-check-list command line option, [11](#page-14-0) pwclient-get command line option, [11](#page-14-0) pwclient-git-am command line option, [11](#page-14-0) pwclient-info command line option, [12](#page-15-0)

```
pwclient-update command line option, 14
    pwclient-view command line option, 15
pwclient command line option
    --help, 9-h, 9
pwclient-apply command line option
    -help, 9--project, 9
    --use-hashes, 9
    -h, 9
    9patch_id, 9
pwclient-check-create command line option
    --context, 10
    --description, 10
    --help, 10--project, 10
    -state, 10--target-url, 10
    --use-hashes, 10
    1010-h, 10
   -p, 10
    -10
    10patch_id, 10
pwclient-check-get command line option
    --10
    --help, 10--project, 10
    --use-hashes, 10
    -<b>f</b>10
    -h, 10
   10patch_id, 10
pwclient-check-info command line option
    --help, 11
    -h, 11
    check_id, 11
    patch_id, 11
pwclient-check-list command line option
    --help, 1111-h, 11
    -u, 11
    patch_id, 11
pwclient-get command line option
    --help, 11--project, 11
    --use-hashes, 11
   -h, 11
    -p, 11
    patch_id, 11
```

```
pwclient-git-am command line option
    -3, 12
    -312
    --help, 11
    --12
    --project, 12
    --signoff, 12
    --use-hashes, 12
    -h, 12
    -m, 12
    -p, 12
    -12
    patch_id, 11
pwclient-info command line option
    --help, 12
    --project, 12
    --use-hashes, 12
    -h, 12
    -p, 12
    patch_id, 12
pwclient-list command line option
    -H, 13
    -N, 13
    --archived, 12
    --delegate, 13
    -13
    --hash, 13
    --help, 12
    --13
    --project, 12
    --state, 12--submitter, 13
    -a, 12
    -d, 13
    -f, 13
    -h, 12
    13-n, 13
    -p, 12
    -s, 12
    13str, 12
pwclient-projects command line option
    --help, 13
    -h, 13
pwclient-search command line option
    -H, 14
    14--archived, 13
    --delegate, 14
    --format, 14
    --hash, 14
    --help, 13
    --14
```

```
--project, 13
    --13
    --submitter, 13
    -a, 13
    -d, 14
    -f, 14
    -h, 13
    -m, 14
    -n, 14
    -p, 13
    -s, 13
    13str, 13
pwclient-states command line option
    --help, 14
    -h, 14
pwclient-update command line option
    --archived, 14
    --commit-ref, 14
    --help, 14
    --project, 14
    --state, 14
    --use-hashes, 14
    -a, 14
    -c, 14
    -h, 14
    -p, 14
    -s, 14
    patch_id, 14
pwclient-view command line option
    -help, 15--project, 15
    --use-hashes, 15
    -h, 15
    -p, 15
    patch_id, 15
```
# S

```
str
```
pwclient-list command line option, [12](#page-15-0) pwclient-search command line option, [13](#page-16-0)